### GU140x32F-K610A7

- 140 x 32 High Brightness Dot Graphic Display
- Single 5V DC Supply q
- 5 Fonts (5x5, 5x7, 10x14, 7x15, 20x28) q
- International & Cyrillic Fonts q
- Asynchronous, SPI & I2C q
- **Hardware Fixed Communication Settings** q

The module includes the VFD glass, VF drivers and microcontroller, character generation, interface logic and DC/DC converter. The interface type is hardware fixed and is selected by jumper links.

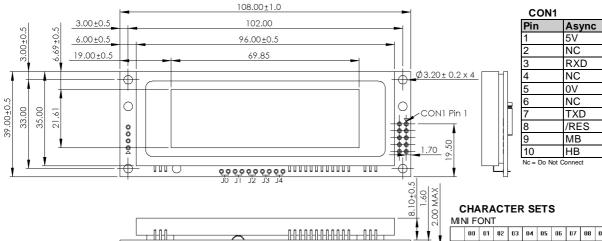

#### **ELECTRICAL SPECIFICATION**

| Parameter        | Sym | Min  | Тур | Max | Unit | Condition       |
|------------------|-----|------|-----|-----|------|-----------------|
| Supply Voltage   | Vcc | 4.75 | 5.0 | 5.5 | V    | Vss=0V          |
| Supply Current   | Icc | -    | 350 | 990 | mA   | Vcc=5V All dots |
| Logic High Input | VIH | 3.7  | -   | Vcc | V    | Vss=0V          |
| Logic Low Input  | VIL | 0    | -   | 0.3 | ٧    | Vss=0V          |

 $\mathbb{H}$ 

#### **ENVIRONMENTAL and OPTICAL SPECIFICATION**

| Parameter                           | Value                           |
|-------------------------------------|---------------------------------|
| Display Area (XxY mm)               | 69.85 x 21.61                   |
| Dot Size/Pitch (XxY mm)             | 0.35 x 0.53 / 0.5 x 0.68        |
| Luminance                           | 700 cd/m <sup>2</sup> Typ       |
| Colour of Illumination              | Blue-Green (Filter for colours) |
| Operating Temperature               | -40°C to +85°C                  |
| Storage Temperature                 | -40°C to +85°C                  |
| Operating Humidity (non condensing) | 10 to 90% @ 25°C                |

#### SOFTWARE COMMAND SUMMARY

| Command Type    | Description                                                                                                    |
|-----------------|----------------------------------------------------------------------------------------------------|
| Cursor Move     | ASCII commands for Back Space, Horizontal Tab, Line Feed, Home,<br>Vertical Tab, Carriage Return and Cursor Position                                  |
| Character Write | Display a character from the selected font and increments the cursor according to the write mode.                                                     |
| Graphic Write   | Write graphical data directly to a display area in vertical orientation. It is important to disable Hex receive mode. Set or clear individual pixels. |
| Area Control    | Set, clear, invert and outline an area of the display for easy creation of highlights and menu screens.                                               |
| Window Control  | Pre-define 2 areas of the display as windows in which commands and data for scroll, flash, wipe and pattern are active.                               |
| Scroll          | Vertically or horizontally scroll data in either direction within an area defined by window 1. Space padding, speed and repeat options.               |
| Flash / Wipe    | Flash selected window's contents. / Perform a wipe action on the selected window with predefined user patterns / wallpaper.                           |
| Font Select     | Select proportional mini font, fixed spaced 5x7 font, fixed spaced 10x14 font. Use the extended font command for 7x15 font or advanced settings.      |
| Brightness      | Set the display brightness. Level = F8H - FFH. F8H = display off. F9H = minimum, FFH = maximum (default). Auto-fade to a defined level.               |
| Power On/Off    | Turn on VFD power supply (default)/Turn off VFD power supply (display's contents will be preserved). Current consumption is about 25mA.               |

| MIN | N F  | ON   | Γ           |      |    |          |    |     |    |    |    |    |    |    |     |    |
|-----|------|------|-------------|------|----|----------|----|-----|----|----|----|----|----|----|-----|----|
|     | 00   | 01   | 02          | 03   | 04 | 05       | 06 | 07  | 08 | 09 | OA | 0В | 0C | 0D | 0E  | OF |
| 20  |      | :    | i.          | Ħ    | la | 7.       | :  | 9   | 1  | )  | ×  | *  |    |    |     |    |
| 30  | П    | 1.   | <b>:</b> :: | 3    | L  | <b>5</b> | h  | 7   | Ш  | 4  | :  | ;  |    | =  | >   | 7  |
| 40  | æ    | Ħ    | В           | Ε.   | D  | E        | F  | E   | Н  | I  | I  | К  | l  | M  | М   | П  |
| 50  | Į2   | П    | Ħ           | 5    | Т  | Ш        | ij | 1-4 | ×  | Y  | Z  | I. | Æ  | 1  | ٠٠. |    |
| 5x7 | , 7x | 15 8 | <u>k</u> 10 | )x14 | FC | NT       | S  |     |    |    |    |    |    |    |     |    |

NC

SCL

NC

0V

NC

SDA

/RES

MB

NC

SCK

/SS

SIN

0V

NC

MB

NC

/RES

SOUT

| JAI | , ,, | 100 |           | /\ I ¬  |    |     | _  |    |          |          |    |    |     |      |               |    |
|-----|------|-----|-----------|---------|----|-----|----|----|----------|----------|----|----|-----|------|---------------|----|
|     | 00   | 01  | 02        | 03      | 04 | 05  | 06 | 07 | 08       | 09       | OA | ов | ос  | OD   | 0E            | OF |
| 20  |      | 1   | **        | #       | \$ | 7,  | 8. | 7  | (        | )        | *  | +  | ,   |      |               |    |
| 30  | 0    | 1   | 2         | 3       | 4  | 5   | 6  | 7  | 8        | 9        | :: | ij | <   | :::: | $\rightarrow$ | ?  |
| 40  | a    | А   | В         | C       | D  | E   | F  | 6  | Н        | Ι        | J. | K  | L   | M    | Ы             | О  |
| 50  | P    | Q   | R         | S       | T  | U   | Ų  | W  | Х        | Y        | Z  | I  |     | I    | •             |    |
| 60  |      | ā   | Ь         | <u></u> | d  |     | #  | 9  | h        | ī        | ij | k  | 1   | m    | m             | ា  |
| 70  | F    | 9   | r         | =       | ţ. | U   | Ų  | W  | ×        | У        | Z  | €  |     | )    | Ë             | #  |
| 80  | Ħ    | 4   | Ĵ         | 1.      | Ŀ  | (){ | ï  | Ó  | 4        | ħ        | Θ  | λ  | TI. | Ţ    | ф             | 8  |
| 90  | Σ    | Ω   | <b>==</b> | ×       | ÷  | 0   | 9  | E  | <u> </u> | <u> </u> | #  | T  | 9   | J    | 00            | ** |
| AO  | 133  | ī   | 4         |         | 9  | μ   | 1  | •  |          | 0        |    | ±  |     |      |               |    |
| во  | :::  | 1.  | 2         | 3       | 12 | 14  | 18 | #  | #        | 101-     | -  |    | 4   | 23   | >             | ं  |
| CO  | 曲    | Á   | Ä         | 鬲       | Ħ  | A   | Æ  | Ç  | Ė        | É        | Ē  | Ħ  | 1   | Í    | Ī             | Ϊ  |
| DO  | Ð    | N   | Ò         | Ó       | Ö  | ō   | Ö  | X  | ø        | Ù        | Ú  | Ü  | U   | Ý    | þ             | ₿  |
| EO  | à    | á   | ā         | ā       | ä  | ä   | æ  | Ģ  | è        | é        | ē  | ë  | ì   | ï    | ï             | :: |
|     |      |     |           |         |    |     |    |    |          |          |    |    |     |      |               |    |

The module defaults to a 4 line of 23 character display using the 5x7 font with single pixel spacing. The cursor position auto increments after each character write. The bottom left of a character is placed at the cursor x,y. The M(odule) Busy line indicates the module is busy when high. Connect the H(ost) Busy input to the MBusy to disable handshaking. To send commands as hexadecimal, prefix the 2 bytes using character 60H.

Example:  $10^3F01 = Position dot x=64 y=1$ . To send character 60H to the display, send 60H twice

Please note that the module defaults to HEX Receive Mode.

Subject to change without notice. Software command syntax and port pin out Copyright 2006 Noritake Co. Limited

Doc Ref: 50350 Iss.2 19 March 2010

#### CONTACT

Noritake Sales Office Tel Nos Nagoya Japan: +81 (0)52-561-9867 Canada: +1-416-291-2946 Chicago USA: +1-847-439-9020 Munchen (D): +49 (0)89-3214-290 Itron UK: +44 (0)1493 601144 Rest Europe: +49 (0)61-0520-9220 www.noritake-itron.com

# GU140x32F-K610A7

### SOFTWARE COMMANDS

| Instruction                                           | Data Format                        | Description                                                                                                    |
|-------------------------------------------------------|------------------------------------|----------------------------------------------------------------------------------------------------|
| Back Space                                            | 08H                                | Non destructive backspace. Cursor is moved left by the width of the currently select font. If the cursor is at the                                                                                                    |
| (50μs)                                                |                                    | left end of the display, no cursor movement is made.                                                                                                    |
| Horizontal Tab                                        | 09H                                | Cursor is moved right by the width of the currently select font. If the cursor is at the end of the display, no cursor movement is made.                                                                                                    |
| Line Feed<br>(50µs)                                   | 0AH                                | Moves the cursor down by the height of the currently selected font. If the cursor is at the bottom of the display, no cursor movement is made.                                                                                                    |
| Home<br>(50us)                                        | 0BH                                | Moves the cursor horizontal position to 00H, the vertical positioning is dependent on the currently selected font, allowing for immediate character writing in the top-left corner of the display.                                                                                                    |
| Vertical Tab<br>(50us)                                | осн                                | Moves the cursor up one character row. If the cursor is at the top of the top end of the display, no cursor movement is made.                                                                                                    |
| Carriage Return                                       | 0DH                                | Moves the cursor horizontal position to 00H. The vertical position is unchanged.                                                                                                    |
| Clear EOL<br>(2.5ms)                                  | 0EH                                | Clear all characters from the current cursor position to the end of the display.                                                                                                    |
| Test<br>(50µs)                                        | 0FH                                | Place module into self-test mode. The module will repetitively show a few test screens. The test mode will stop on the next received byte.                                                                                                    |
| Cursor Position<br>(50us)                             | 10H + xpos + ypos                  | Set the cursor position.                                                                                                    |
| Set Area<br>(50us + 1ms [last byte])                  | 11H + xleft + ytop + xright + ybot | Fill specified area. All dots within the specified area are illuminated. Please note that the cursor position is affected with this command.                                                                                                    |
| Clear Area<br>(50us + 1ms [last byte])                | 12H + xleft + ytop + xright + ybot | Clear specified area. All dots within the specified area are cleared. Please note that the cursor position is affected with this command.                                                                                                    |
| Invert Area<br>(50us + 1ms [last byte])               | 13H + xleft + ytop + xright + ybot | Invert specified area. All dots within the specified area are inverted. Please note that the cursor position is affected with this command.                                                                                                    |
| Set Outline<br>(50us + 1ms [last byte])               | 14H + xleft + ytop + xright + ybot | Draw box outline. All dots within the specified outline are unchanged. Please note that the cursor position is affected with this command.                                                                                                    |
| Clear Outline<br>(50us + 1ms [last byte])             | 15H + xleft + ytop + xright + ybot | Clear box outline. All dots within the specified outline are unchanged. Please note that the cursor position is affected with this command.                                                                                                    |
| Set Pixel<br>(50us)                                   | 16H                                | Illuminate a single pixel at the current cursor position.                                                                                                    |
| Clear Pixel                                           | 17H                                | Clear a single pixel at the current cursor position.                                                                                                    |
| Graphic Write<br>(50us + 250us [each data byte])      | 18H + len + data                   | Write graphical data, length <i>len</i> , direct to display. Each graphic data byte is displayed vertically with MSB at the top, see write mode command (1AH) for cursor movements.                                                                                                    |
| Reset<br>(500us)                                      | 19H                                | Resets display to power-on defaults: - Display is cleared. 5x7 font selected. Write Mode = 00H  Brightness Level = 7. VFD Power = On.                                                                                                    |
| Write Mode<br>(50us)                                  | 1AH + data                         | Bit 6 = cursor movement - 0 = horizontal, 1 = vertical (default = horizontal)  Bit 5 = cursor direction - 0 = forward, 1 = backwards (default = forwards)  Bit 4 = underscore cursor - 0 = off, 1 = on (default = off)  Bit 3 = underscore cursor - 0 = static, 1 = flash (default = static)  Bit 1/0 = pen type - 00 = overwrite, 01 = AND, 02 = OR, 03 = XOR (default = overwrite) |
| Brightness                                            | 1BH + level                        | Set the display brightness. level = F8H - FFH. F8H = display off. F9H = minimum, FFH = maximum (default).                                                                                                    |
| (50us)<br>Checksum<br>(50us)                          | 1BH + 43H                          | All data received is added to the checksum. This command will read the lower 8-bits of that checksum, before being cleared. Please note that the checksum is cleared when executing the test mode.                                                                                                    |
| Power On/Off<br>(50us)                                | 1BH + 50H / 46H                    | 50H = Turn on VFD power supply (default).                                                                                                    |
| Hex/Binary Mode<br>(50us)                             | 1BH + 48H / 42H                    | 46H = Turn off VFD power supply, display's contents will be preserved.  48H = Enable hex receive mode, character 60H is interpreted as a hexadecimal prefix.  42H = Disable hex receive mode. <b>Hex mode is enabled at power up.</b>                                                                                                    |
| Select Font (50us)                                    | 1CH / 1DH / 1EH                    | Select font. 1CH = proportional mini font. 1DH= fixed spaced 5x7 font. 1E = fixed spaced 10x14 font.                                                                                                    |
| Graphic Area Write<br>(50us + 250us [each data byte]) | 1FH + xl + yt + xr + yb + data     | Write graphic data within defined area. Each graphic data byte is displayed vertically with MSB at the top, see write mode command (1AH) for cursor movements.                                                                                                    |
| Hex Prefix<br>(50µs + 50us + command BUSY)            | 60H + dhH + dlH                    | Write to the display module using a 2-byte hexadecimal number. dhH = high nibble, dlH = low nibble. E.g. Sending `19 will reset the display.                                                                                                    |
| Character Write (500us)                               | 20H - FFH                          | Display character from selected font.                                                                                                    |
| Window 1 Select (50us)                                | 1BH + 80H                          | Select window 1 so that window and area command functions operate on the underlying data or text scroll.                                                                                                    |
| Window 2 Select (50us)                                | 1BH + 81H                          | Select window 2 so that window and area command functions operate on the underlying data.                                                                                                    |
| Window Define<br>(50us + 60us[last byte])             | 1BH + 82H +xl+yt+xr+yb             | Define window co-ordinates.                                                                                                    |
| Window Mode (50us)                                    | 1BH + 83H + mode                   | Set window mode: - 00H = Invert, 01H = Clear, 02H = Fill, 03H = Pattern.                                                                                                    |
| Window Show (50us)                                    | 1BH + 84H                          | Make selected window visible.                                                                                                    |
| Window Kill (50us)                                    | 1BH + 85H                          | Destroy selected window. Any scroll, flash and wipe effects will be stopped.                                                                                                    |
| Window Flash<br>(50us)                                | 1BH + 86H + no                     | Flash selected window's underlying data. Flash type depends on window's write mode.  no = number of flashes. FFH = infinite, 00H = stop flashing.                                                                                                    |
| Window Flash Speed (50us)                             | 1BH + 87H + speed                  | Set flash rate of selected window: - $0 = ^{15}ms$                                                                                                    |

## GU140x32F-K610A7

| Window Wipe Effect<br>(50us)                                               | 1BH + 88H + wipe             | Perform a wipe action on the selected window's underlying data: -  00H = left to right cover 02H = top to bottom cover 04H = left to right uncover 06H = top to bottom uncover 06H = top to bottom uncover 08H = horizontal centre to edge cover 0AH = vertical centre to edge cover 0BH = vertical centre to edge cover 0BH = vertical edge to centre uncover 0BH = vertical edge to centre uncover                                           |
|----------------------------------------------------------------------------|------------------------------|----------------------------------------------------------------------------------------------------|
| Window Wipe Speed (50us)                                                   | 1BH + 89H + speed            | Set the wipe effect speed (pixels per second) for the selected window.  00H = halt wipe  01H = ~17Hz                                                                                                    |
| Window Pattern Select (50us)                                               | 1BH + 8DH + pat              | Select pre-defined pattern (00H-0FH) for window: -                                                                                                    |
| Window Pattern Data<br>(50us)                                              | 1BH + 8EH + data             | A user 16x16 pixel pattern (32 bytes) can be defined for the selected window. All data should be in vertical format with D7 uppermost.                                                                                                    |
| Window Pattern Option<br>(50us)                                            | 1BH + 8FH + option           | Window Pattern Options: - Bit 3 = invert pattern data. Bit 2 = pattern alignment on / off. Bit 1 = pattern align with top(1) or bottom(0) of window. Bit 0 = pattern align with left(1) or right edge of window. Default option = 00H (pattern alignment off & not inverted).                                                                                                    |
| Scroll Text In Window 1<br>(50us + no of data bytes * 50us<br>[last byte]) | 1BH + 90H + mode + no + data | Scroll text data within area defined by window 1.  mode bits 1&0 = direction: -  00 = Scroll Up 01 = Scroll Down 10 = Scroll Left 11 = Scroll Right  mode bit 4 = scroll window's contents (yes/no)  mode bit 5 = pad end of text with spaces (yes/no)  no = repeat number (00H = infinite)  data = text to be scrolled with 00H = end of text. Use 0DH for multi-line scrolling messages.  Up to 8 rows of text can be scrolled horizontally. |
| Scroll Speed<br>(50us)                                                     | 1BH + 91H + speed            | Set window 1 scroll speed (pixels per second): - 00H = halt scroll 01H = ~35Hz 02H = ~70Hz 03H = ~105Hz 04H = ~140Hz 05H = ~175Hz*  *Horizontal scroll only. Default speed = 02H (~70Hz).                                                                                                    |
| Select Extended Font (50us)                                                | 1BH + 98H + font             | Select extended font: - bits 0-2 = font number: - 00H = 5x5 ASCII mini font. 01H = 5x7 ASCII font. 02H = 10x14 ASCII font. 03H = 7x15 ASCII font. 04H = 5x7 Cyrillic font. 05H = 10x14 Cyrillic font. 06H = 20x28 Font bit 3 = proportional / fixed spacing. 1 = proportional, 0 = fixed. bits 4-6 = horizontal font spacing 1-8 pixels, where 000 = 1 pixel through to 111 = 8 pixels.                                                        |
| Draw Line (50us)                                                           | 1BH + 9AH + x + y            | Draws line from current cursor position to specified x, y. Cursor position is updated to x, y.                                                                                                    |
| Auto Fade                                                                  | 1BH + 9CH + level            | Perform automatic fade to a defined level.                                                                                                    |
| (50us)                                                                     |                              | Bits 0-2 = luminance level, where 000 = off through to 111 = 100%. Bits 4-5 = speed, where 00 = fast through to 11 = slow.                                                                                                    |
| Command Delay<br>(50us + delay [last byte])                                | 1BH + 9FH + <i>delay</i>     | Delay any pending commands: -  00H = wait for display scan to finish.  01H-F0H = multiple of 10ms delay period (10ms to 2.5 seconds).  F8H = wait for Scroll to finish.  FAH = wait for Window 1 Flash to finish.  FBH = wait for Window 2 Flash to finish.  FCH = wait for Window 1 Wipe to finish.  FDH = wait for Window 2 Wipe to finish.  Note: If scroll or flash is set to infinite repeat, the delay is ignored.                       |

Important Notes: - Busy times are not inclusive of a 100us scan period, this must be taken into consideration. If the cursor is enabled, busy times will increase by a further 50us. All coordinates are absolute. The origin (00H, 00H) is the top left of the display. All data shown is in hexadecimal format. The Back Space (08H) command is disabled when using proportional font.

### GU140x32F-K610A7

#### **GU140x32F-K610A7 SETUP**

Interface selection / set-up can be made using the jumper links on CON2 as shown in the following table.

|    | Asynchronous Settings |    |    |               |  |  |  |  |  |  |  |  |  |
|----|-----------------------|----|----|---------------|--|--|--|--|--|--|--|--|--|
| J3 | J2                    | J1 | JO | Configuration |  |  |  |  |  |  |  |  |  |
| 0  | 0                     | 0  | L  | 9600,N,8,1    |  |  |  |  |  |  |  |  |  |
| 0  | L                     | 0  | L  | 19200,N,8,1   |  |  |  |  |  |  |  |  |  |
| L  | 0                     | 0  | L  | 38400,N,8,1   |  |  |  |  |  |  |  |  |  |
| L  | L                     | 0  | L  | 76800,N,8,1   |  |  |  |  |  |  |  |  |  |
| 0  | 0                     | ١  | ┙  | 9600, E,8,1   |  |  |  |  |  |  |  |  |  |
| 0  | Ĺ                     | L  | L  | 19200, E,8,1  |  |  |  |  |  |  |  |  |  |
| L  | 0                     | L  | L  | 38400, E,8,1  |  |  |  |  |  |  |  |  |  |
| Ĺ  | L                     | Ĺ  | Ĺ  | 76800. E.8.1  |  |  |  |  |  |  |  |  |  |

|    | Synchronous Settings |    |    |                     |  |  |  |  |  |  |  |  |  |
|----|----------------------|----|----|---------------------|--|--|--|--|--|--|--|--|--|
| J3 | J2                   | J1 | JO | Configuration       |  |  |  |  |  |  |  |  |  |
| 0  | 0                    | 0  | 0  | SPI, Rising, D7-D0* |  |  |  |  |  |  |  |  |  |
| L  | 0                    | 0  | 0  | SPI, Rising, D0-D7  |  |  |  |  |  |  |  |  |  |
| 0  | L                    | 0  | 0  | SPI, Falling, D7-D0 |  |  |  |  |  |  |  |  |  |
| L  | L                    | 0  | 0  | SPI, Falling, D0-D7 |  |  |  |  |  |  |  |  |  |
| Χ  | 0                    | L  | 0  | I2C                 |  |  |  |  |  |  |  |  |  |

|   |   | Te | est Sett | tings     |
|---|---|----|----------|-----------|
| Χ | L | L  | 0        | Test Mode |

| Data | Data Receive Mode |  |  |  |  |  |  |  |  |  |
|------|-------------------|--|--|--|--|--|--|--|--|--|
| J4   | Configuration     |  |  |  |  |  |  |  |  |  |
| 0    | Buffer*           |  |  |  |  |  |  |  |  |  |
| L    | Packet            |  |  |  |  |  |  |  |  |  |

L = Linked O = Open X = Ignored \* Default

#### **RESET TIMING**

The module is reset when a low-level signal is applied to the /RES line. This will cause the Module to clear the display, initialise the communication settings and set all power-up defaults. During this initialisation period, the user must delay any transmission to the module.

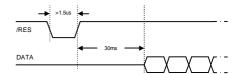

#### **SYNCHRONOUS SERIAL COMMUNICATION (SPI)**

With synchronous communications enabled, data can be clocked into the VFD module using the rising or falling edge of SCK. This is selectable by jumper links on CON2. By default, data is clocked in on the rising edge with the most significant bit sent first. The host must provide adequate delays for the module to process the data. These busy times are specified in the software command section. Alternatively the host can monitor the MB (Module Busy) line.

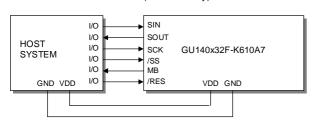

The /SS pin can be used as an enable pin if other devices are connected to the SPI bus. The use of the /SS line is optional, and can be permanently pulled low if not required. This is not recommended since /SS ensures synchronisation of the SPI bus.

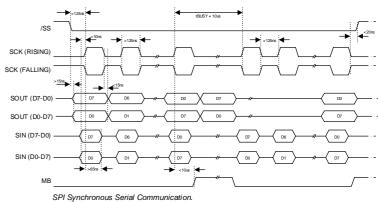

#### **ASYNCHRONOUS SERIAL COMMUNICATION**

The asynchronous communication speed and parity can be set by jumper links on CON2.

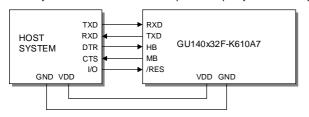

The host busy line (HB) stops the module from sending data to the host until the line falls. The use of the HB and MB lines are optional, and can be connected together if not required.

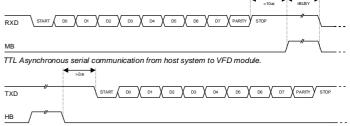

TTL Asynchronous serial communication from VFD module to host system.

### GU140x32F-K610A7

#### **12C COMMUNICATION**

The I2C interface operates as a slave either in 'slave receive' or 'slave transmit' mode with a fixed write address of 70H and a fixed read address of 71H. A START condition is signaled by driving SDA low while SCL is high. A STOP condition is signaled by driving SDA high while SCL is high. After a START condition is detected followed by the write address, the command / data bytes are stored in the serial / packet buffer (command data must not exceed buffer size). The module will pull SDA low during the 9<sup>th</sup> clock cycle of a data transfer to acknowledge the receipt of a byte. Additional data may be sent after an adequate delay for the module to process the data providing the host receives an Ack. If the host has not detected an Ack the data transfer must be started again by providing a STOP and START condition and write address. When a read command is sent the requested data is buffered, then an I2C packet must be sent with the read address to read the command / data byte(s). The host can monitor the MB (Module Busy) line to provide adequate delays.

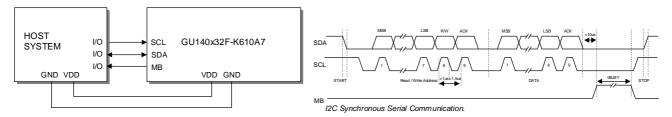

The SCL and SDA lines are internally pulled up with 10K resistors.

#### **SERIAL BUFFER**

The module uses a 256-byte serial receive buffer. This buffer is used with all of the available communication modes. Any data transmitted from the display module due to a read request, will be preceded with an identification character. Character 43H ('C') precedes checksum data bytes.

#### **PACKET MODE**

The packet mode offers a more secure communication for display writing. The packet mode can be used with any of the available serial communication modes. The packet mode can be enabled using the jumper links on CON2. Up to 32-bytes of data can be sent to the display module, encapsulated with a header (02H) and footer (03H) byte. The length of the packet should follow the header byte. An 8-bit checksum is used to validate the data. This checksum is the sum of the data bytes. The display acknowledges the packet with a 50H ('P') code for successful transfer, or a 45H ('E') for a data error.

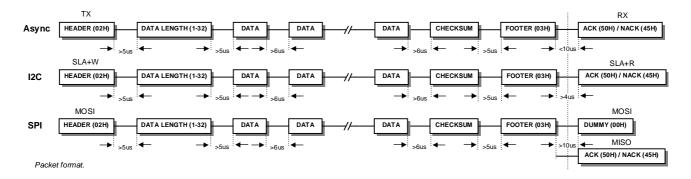

Example asynchronous packet transfer: -

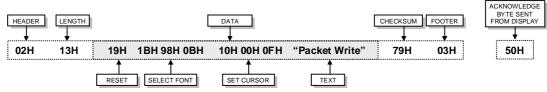

If an error occurs, the display module will discard the data, the host should then re-send the entire packet. If the packet is received correctly, then the data is placed within the 256-byte receive buffer. The receive buffer is enabled automatically when using packet mode.

### GU140x32F-K610A7

#### **DISPLAYING TEXT**

The module contains 3 font sizes, a proportional mini-font, 5x7 pixel, and a 10x14 pixel font. Characters of any size can be written to any part of the display. All data sent to the module from 20H to FFH is treated as character data. Characters are positioned above the current cursor position, see Fig1. Each character written will include a one pixel space on the right side of the character. After each character is written to the display, the cursor position is automatically advanced. If the cursor position reaches the end of the display, the host must reposition to the next line

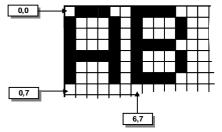

Cursor Positioning, example of writing 2 characters from cursor position 0,7.

Using the cursor to aid user input.

The following example displays two text messages in the top left of the display.

1DH 10H 00H 07H 'ENTER NAME:' 1AH 18H

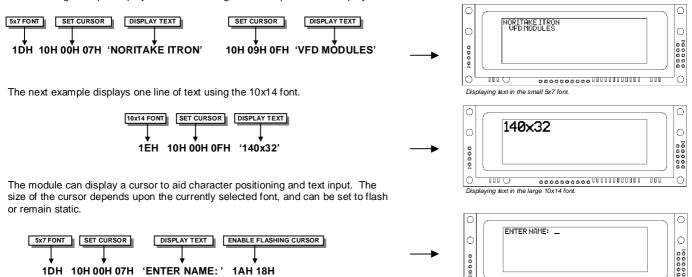

#### **DISPLAYING GRAPHICS**

Graphical images are displayed on the VFD module in vertical byte orientation. After each graphical data write, the cursor is automatically advanced, depending upon the direction selected in the 'Write Mode' command. The most significant bit is positioned to the top.

The following example displays a simple graphical image using vertical graphical data. The write mode is set to horizontal cursor movement. The cursor is positioned, then the top 20 bytes are sent using the graphic write command. The cursor is then repositioned to send the bottom 20 graphical bytes.

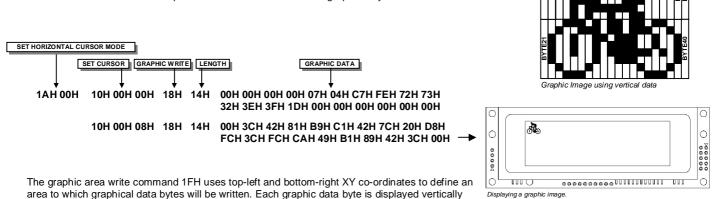

NORITAKE ITRON VFD MODULES

Unused bits are masked where the screen area is not a byte multiple.

with MSB at the top and the cursor movement is set-up using the write mode command 1AH.

GU140x32F-K610A7

### GU140x32F-K610A7

#### **AREA COMMANDS**

The VFD module contains commands to fill, clear and invert defined areas of the display. Also an outline command is available to draw rectangles around objects.

The following example displays three options for the user to select, each option is contained within a box with a shadow effect. Drawing horizontal and vertical line using the fill area command creates the shadow effect.

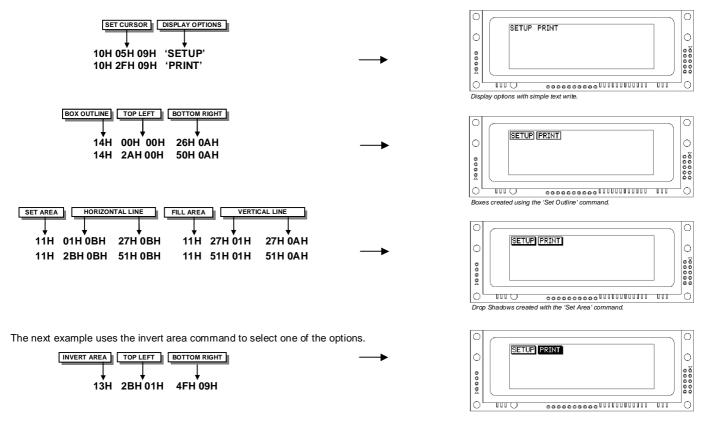

#### **WRITE MODES**

By default, display data that is overwritten will be cleared prior to displaying any new data. This display data can be maintained whilst writing by selecting the 'OR' mode with the 'Write Mode' command, this will effectively merge the old data with the new. The 'AND' write mode will only display written data if existing data is present on the display. The other 'Write Mode' is 'XOR' which can be useful for writing text on an inverted display.

The following example uses the XOR mode to write text on a full display.

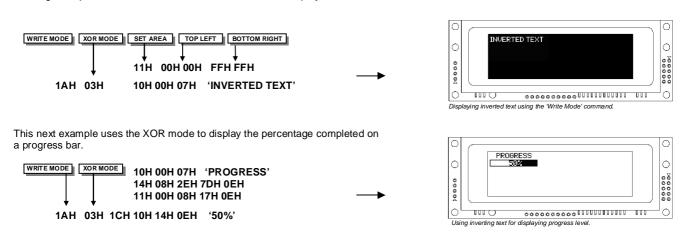

### GU140x32F-K610A7

#### **USING THE CHECKSUM**

All data written to the module is added to an internal checksum. The lower 8-bits of this checksum can be read at any time from the module by the host system to confirm accurate data transfer. It is up to the user if or when this feature should be used. The checksum is cleared at powerup and after each checksum read.

Example: Read checksum at power-up, or directly after it has been cleared.

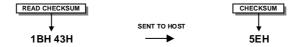

Example: Read checksum after data has been written to the display.

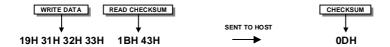

#### **WINDOWS**

The user can create 2 independent windows which can manipulate underlying display information without changing the data stored in RAM. The window area can be filled with pattern data as well as flashing and wipe effects. Window 1 can be used for scrolling multi-line text. Window examples: -

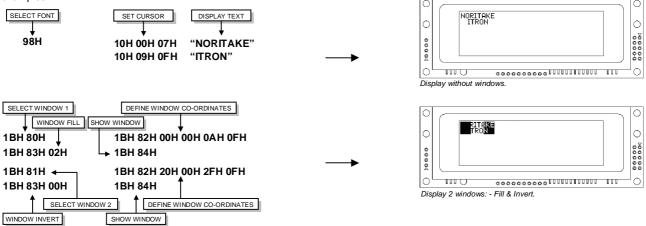

#### **FLASHING**

The 2 windows can be utilized for display area flashing. The window flash speed and the flash amount are user-defined. The display's contents are preserved during the flash period. The flashing can also be stopped at any time.

Invert flash example: -

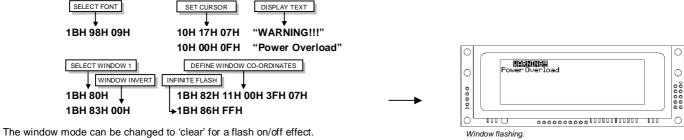

The flash on and off time duration are independent, and can be set at anytime: -

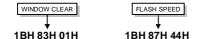

### GU140x32F-K610A7

#### **SCROLL**

The module has the ability to scroll multi-line text within any area of the display defined by window 1. Text can be scrolled in a horizontal or vertical direction. The scroll operates independently from other commands, allowing display changes during the scroll effect. All scroll data is stored within a separate 256-byte buffer. Scrolls can be repeated a defined amount, and any font can be chosen. For multi-line scrolls, each line should be terminated by a carriage return code (0DH). A maximum of 8-lines can be scrolled horizontally.

Scroll example: -

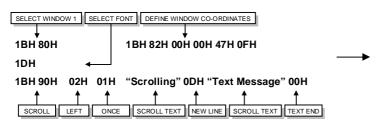

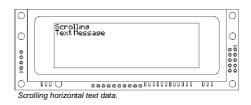

#### **PATTERNS**

One of 16 pre-defined pattern designs can be selected, and each window can have a uniquely associated pattern. Each pattern consists of 16x16 pixels and can be aligned to the top-left, top-right, bottom-left or bottom-right corner of the window. The pattern data can be inverted (negative image) if required. A user defined pattern can also be created for each window.

Pattern example: -

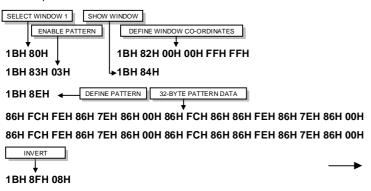

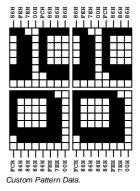

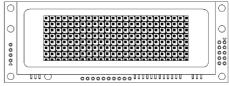

Define custom pattern

#### **WIPE EFFECTS**

The wipe commands modify the window co-ordinates to cover or uncover the display data. The display data is retained when using any of the wipes. The wipe effects operate independently from other commands, allowing display changes during the effect. The time duration of the wipe effect is dependent upon the defined wipe speed and the window size. The window mode is used to select the wipe fill type - Clear, Fill, Invert or Pattern. A curtain effect can be created using a pattern wipe with the align feature, the pattern data will scroll in unison with the wipe.

There are 12 wipe actions to choose from: -

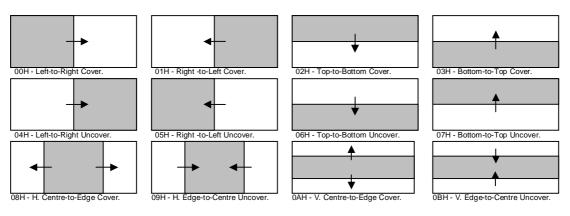

## GU140x32F-K610A7

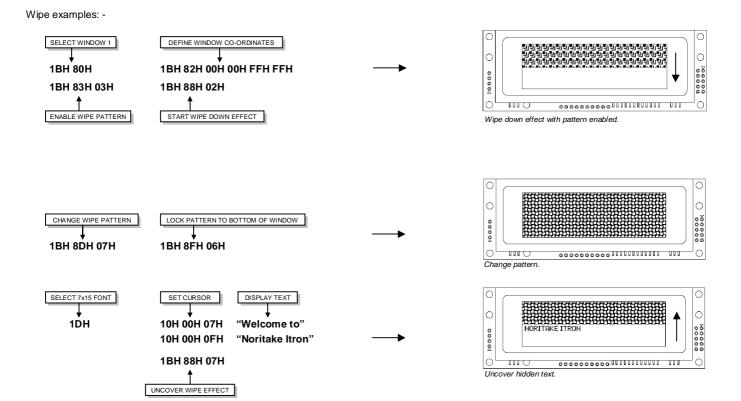

### GU140x32F-K610A7

#### ADDITIONAL FONTS

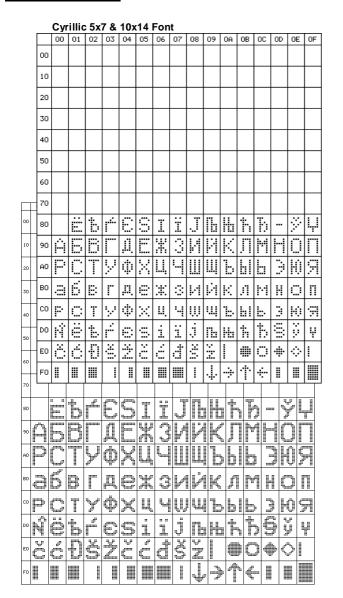

|    | Sta          | nda | ard      | 7x1 | 15 F        | on                      | t         |    |         |            |     |    |         |     |          |          |
|----|--------------|-----|----------|-----|-------------|-------------------------|-----------|----|---------|------------|-----|----|---------|-----|----------|----------|
|    | 00           | 01  | 02       | 03  | 04          | 05                      | 06        | 07 | 08      | 09         | 0A  | OB | OC.     | OD  | 0E       | OF       |
| 00 |              |     |          |     |             |                         |           |    |         |            |     |    |         |     |          |          |
| 10 |              |     |          |     |             |                         |           |    |         |            |     |    |         |     |          |          |
| 20 |              |     | 11       | #   | \$          | %                       | Ö;        | 3  | (       | )          | *   | +  | ,       |     |          | /        |
| 30 | 0            | 1   | 2        | 3   | 4           | 5                       | 6         | 7  | 8       | 9          | :   | ;  | <       | === | >        | ?        |
| 40 | ( <u>@</u> ) | H   |          |     |             |                         | -         | G  | Н       | I          | J   | K  | <u></u> | M   | Ν        |          |
| 50 | P            |     | R        |     | T           | U                       | V         | Ы  | Х       | Ы          | Z   |    | ٦,      | ]   | Ē        |          |
| 60 | ï.           | a   |          | С   |             |                         | Ĵ         | 9  | h       | İ          | j   | K  |         | m   | n        | О        |
| 70 | P            |     | -        | ()) |             |                         | $\supset$ | IJ | ×       | y          | Z   |    | :       | ]   | Ē        | #        |
| 80 | Ë            | Ó   | f        | 1   | Ŀ           | (X                      | ï         | Ó  | €       | Ηį         | Θ   | ļ, | Π       | Ţ   | Ф        | ω        |
| 90 | $\sum$       | Ω   |          | ×   | <u>:</u>    | О                       | ़         | E  | <u></u> | <u>`</u>   | ;z: | Ţ  | ð       | ſ   | 00       |          |
| A0 |              |     | <b>‡</b> | Ö   | O           | ,LJ                     | 1         | .* | (       | (3)        | 9   | +  |         |     | ,        |          |
| В0 |              | 1.  | 2        | 3   | <u>4</u> /2 | 4/4                     | 4.7<br>7  | #  | 4-      | <b>þ</b> - | #   | ं  | 4       | řų: | <u> </u> | <u>ر</u> |
| со | À            | Á   | Ä        | Ā   | Ä           | Å                       | Æ         | Ç  | Ė       | É          | Ē   | Ë  | 1       | Í   | Ī        | T.       |
| DO | Đ            | N   | Ò        | Ó   | Ö           | $\overline{\mathbb{O}}$ | Ö         | ×  | Ø       | Ù          | Ú   | Ü  | Ü       | Ý   |          |          |
| ΕO | à            | Ė   |          |     | ä           |                         | æ         | Ç  | ė       | Ė          | Ē   | Ë  | 1       | ĺ   | Ī        | :        |
| FO | Ó            | m   | Ò        | Ó   | Ö           | Ö                       | Ö         |    | Ø       | Ù          | Ú   | Ü  | Ü       | ġ   | þ        | C.       |

#### 20x28 Font

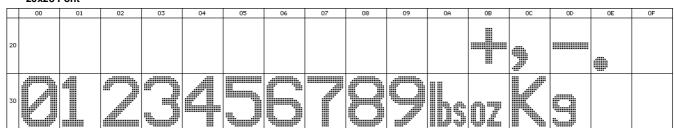